# **Lokales Storage Teil 2 Linux-Kurs der Unix-AG**

Zinching Dang

15. Dezember 2014

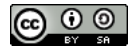

<span id="page-0-0"></span>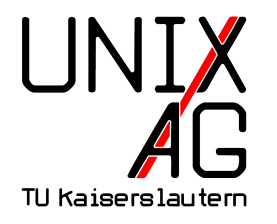

# **RH** Regionales Rechenzentrum RK

# **LVM (1)**

- **Example 2** Logical **V**olume **Manager**
- $\triangleright$  erfüllt gleichen Zweck wie Partitionierung
- erlaubt jedoch das Partitionieren über mehrere Datenträger
- ► flexible Verwaltung der Datenträger
- $\blacktriangleright$  Aufbau über verschiedene Ebenen:
	- $\blacktriangleright$  Physical Volume
	- $\blacktriangleright$  Volume Group
	- $\blacktriangleright$  Logical Volume
- <sup>I</sup> dynamisches Ändern im Betrieb möglich

## **LVM (2)**

- ► **Physical Volume** (**PV**): physikalischer Datenträger oder **Partition** 
	- $\triangleright$  z. B. /dev/sda, /dev/sdb1, /dev/md0
- ▶ **Volume Group** (**VG**): Datenträger-Pool
	- ▶ PVs können einer VG zugeordnet werden
- ► Logical Volume (LV): logischer Datenträger
	- $\triangleright$  wird in einer VG angelegt
	- $\rightarrow$  entspricht einer Partition auf einem Datenträger

# **Physical Volume**

- ► eigentlicher Datenspeicher (Datenträger oder Partition)
- $\blacktriangleright$  unterste Abstraktionsebene
- **P** pvcreate: neues PV aus einem Datenträger anlegen
- $\triangleright$  pvs: PVs anzeigen
- <sup>I</sup> pvdisplay: Informationen über PVs anzeigen
- ▶ Aufruf: pvcreate /dev/mdX
	- ▶ Datenträger /dev/mdX als PV anlegen
- $\blacktriangleright$  Aufruf: pvs
- $\blacktriangleright$  Aufruf: pvdisplay

## **Volume Group**

- $\triangleright$  Container, in dem die PVs verwaltet werden
- $\triangleright$  neue PVs können dynamisch hinzugefügt werden
- $\triangleright$  vgcreate: neue VG aus einem oder mehreren PV(s) erstellen
- $\blacktriangleright$  vgs: VGs anzeigen
- $\triangleright$  vgdisplay: Informationen über V $\mathsf{G}\mathsf{s}$  anzeigen
- ▶ Aufruf: vgcreate <VG-Name> /dev/mdX
	- ► VG "VG-Name" aus Datenträger /dev/mdX, der bereits ein PV ist, erstellen
- $\blacktriangleright$  Aufruf: vgs
- $\blacktriangleright$  Aufruf: vgdisplay

# **Logical Volume**

- $\triangleright$  entspricht Partitionen auf Datenträgern
- ► können dynamisch vergrößert/verkleinert werden
- $\triangleright$  normale Partitionen können nicht auf einfache Weise vergrößert/verkleinert werden
- $\triangleright$  lvcreate: neues LV in einer vorhanden VG erstellen
- $\blacktriangleright$  lvs: LVs anzeigen
- $\blacktriangleright$  lvdisplay: Informationen über LVs anzeigen
- ▶ Aufruf: lvcreate -L 1G -n <Name> <VG-Name>
	- <sup>I</sup> LV mit der Bezeichnung <Name> der Größe 1 GiB in der VG "VG-Name" erstellen
- $\blacktriangleright$  Aufruf: lvs
- ▶ Aufruf: lvdisplay

#### **Dateisysteme**

- ▶ Verwaltung von Dateien auf Datenträgern
- $\triangleright$  Baumstruktur aus Verzeichnissen und Dateien
- $\blacktriangleright$  verschiedene Dateisysteme:
	- $\triangleright$  ext2, ext3, ext4, (btrfs, zfs)
	- $\triangleright$  NTFS, FAT
- $\triangleright$  werden mit mkf s angelegt, bzw. mit
	- $\blacktriangleright$  mkfs.ext [234]
	- $\blacktriangleright$  mkfs.ntfs, mkfs.vfat

#### fstab

- **enthält eine Liste von Dateisystemen, die beim Booten** automatisch gemountet (eingebunden) werden
- $\triangleright$  wird von dem Befehl mount eingelesen
- $\blacktriangleright$  in sechs Spalten aufgebaut:
	- ▶ Datenträger (z. B. /dev/sda2 oder UUID)
	- $\blacktriangleright$  Mount-Point (z. B. /media/hdd1)
	- $\triangleright$  Dateisystem (z. B. ext4)
	- $\triangleright$  Mount-Optionen (z. B. defaults)
	- $\blacktriangleright$  Backup-Häufigkeit mit dump, normalerweise 0
	- $\triangleright$  Reihenfolge beim fsck, 0 für kein Überprüfen

#### **Lab: LVM einrichten**

- $\triangleright$  RAID 1 Device (md0) als PV einrichten
- $\triangleright$  VG mit diesem PV anlegen
- $\blacktriangleright$  LV innerhalb der VG erstellen
- **Dateisystem auf dem LV erstellen**
- **Dateisystem mounten und in die fstab eintragen**

## **Dateisysteme vergrößern mit LVM**

- ▶ sicherstellen, dass die VG noch freien Speicherplatz hat (vgs oder vgdisplay)
- ▶ ggf. PVs zur VG hinzufügen (vgextend <VG-Name> <PV>)
- ► LV vergrößern (lvresize), danach das Dateisystem (resize2fs)
- ► manche Operationen können während dem Betrieb durchgeführt werden (online resizing)
	- ► LVs können beliebig vergrößert/verkleinert werden
	- $\triangleright$  beim Verkleinern ist darauf zu achten, dass das LV nicht kleiner als das Dateisystem wird
	- $\rightarrow$  gemountete Dateisysteme können nur vergrößert werden
	- ▶ Verkleinern von Dateisystemen ist nur offline möglich

#### lvresize

 $\blacktriangleright$  lyresize -l  $\lceil + \rceil - 1$ SIZE $\lceil \sqrt{94} \rceil$ UGILV $\lceil \text{FREF} \rceil$  <LV-Name>

- ► Größe auf SIZE festlegen (kein + oder vor SIZE)
- $\rightarrow$  um SIZE vergrößern (+) oder verkleinern (-)
- ► Größe auf/um SIZE % der VG-Größe (VG), LV-Größe (LV) oder des freien Speicherbereichs (FREE) setzen/ändern
- ▶ lvresize -L [+|-]SIZE[MGTPE] <LV-Name>
	- <sup>I</sup> Größe auf SIZE [MGTPE]B festlegen (kein + oder vor SIZE)
	- ► um SIZE [MGTPE]B vergrößern (+) oder verkleinern (-)
	- <sup>I</sup> Größe auf/um SIZE [MGTPE]B setzen/ändern

#### resize2fs

- **P** resize2fs <Dateisystem> [SIZE]
	- **>** vergrößert das Dateisystem auf die maximale Größe, wenn SIZE nicht angegeben wird
	- **andernfalls wird das Dateisystem auf SIZE** vergrößert/verkleinert
	- **I** Vergrößern von gemounteten Dateisystemen online möglich
	- <sup>I</sup> Verkleinern von gemounteten Dateisystemen nicht möglich
	- **IF** SIZE darf nicht größer als die darunterliegende Partition sein

## **Lab: Dateisysteme vergrößern mit LVM**

- $\blacktriangleright$  LV vergrößern
- **Dateisystem online vergrößern**

## **BTRFS (1)**

- $\blacktriangleright$  relativ neues Dateisystem, Beginn der Entwicklung in 2007
- $\triangleright$  seit Kernel 2.6.29 (März 2009) als "unstable" im Linux-Kernel
- $\triangleright$  seit August 2014 von den Entwicklern als "stable" eingestuft
- $\triangleright$  wird seit Debian Squeeze unterstützt (Tools werden bereitgestellt)

## **BTRFS (2)**

- ▶ Debian-Paket: btrfs-tools
- ▶ Backports empfohlen, da neuere Versionen viele Bugfixes und Features enthalten
- $\rightarrow$  viele Features, viele davon jedoch als experimentell eingestuft
- $\blacktriangleright$  mehr Infos:
	- https://btrfs.wiki.kernel.org/index.php/Main\_Page

### **LUKS**

- <sup>I</sup> **L**inux **U**nified **K**ey **S**etup
- $\triangleright$  standardisiertes Verschlüsselungs-Format unter Linux
- $\blacktriangleright$  Erweiterung von dm-crypt
- **Perlaubt mehrere Passphrasen für eine verschlüsselte Partition**
- $\triangleright$  wird mit dem Paket cryptsetup bereitgestellt

#### cryptsetup

- $\triangleright$  zentrales Tool, um mit dm-crypt und LUKS zu arbeiten
- $\blacktriangleright$  hier: nur LUKS-Erweiterungen
- ▶ Aufruf: cryptsetup <Action>
- $\triangleright$  wichtige Action:
	- ► luksFormat <Device>: erstellt einen neuen LUKS-Container auf dem angegebenen Device
	- ▶ luksOpen <Device> <Name>: öffnet das LUKS-Device und stellt es unter <Name> bereit
	- ▶ luksClose <Name>: schließt ein geöffnetes LUKS-Device

#### crypttab

- $\triangleright$  wie fstab, enthält Liste mit LUKS-Devices
- ► während dem Booten werden Devices geöffnet
- **Passphrase muss beim Bootvorgang eingegeben werden**
- $\blacktriangleright$  in vier Spalten aufgebaut:
	- Name, unter dem das LUKS-Device bereitgestellt werden soll
	- $\blacktriangleright$  Pfad des Devices
	- ▶ Pfad einer Schlüsseldatei, "none" um nach Passphrase beim Booten zu fragen
	- dm-crypt/LUKS-Optionen, für LUKS nur "luks"

#### **Lab: LUKS**

- $\blacktriangleright$  neues LV anlegen
- **LUKS-Container erstellen**
- $\blacktriangleright$  Dateisystem darauf anlegen
- $\triangleright$  crypttab einrichten und testen